## **Creating a concept model**

To create a concept model

- 1. Right-click a package in the [Containment tree](https://docs.nomagic.com/display/MD2021xR2/Containment+Tree).
- 2. Select **Concept Modeling**.
- 3. Select **Create Concept Model**.

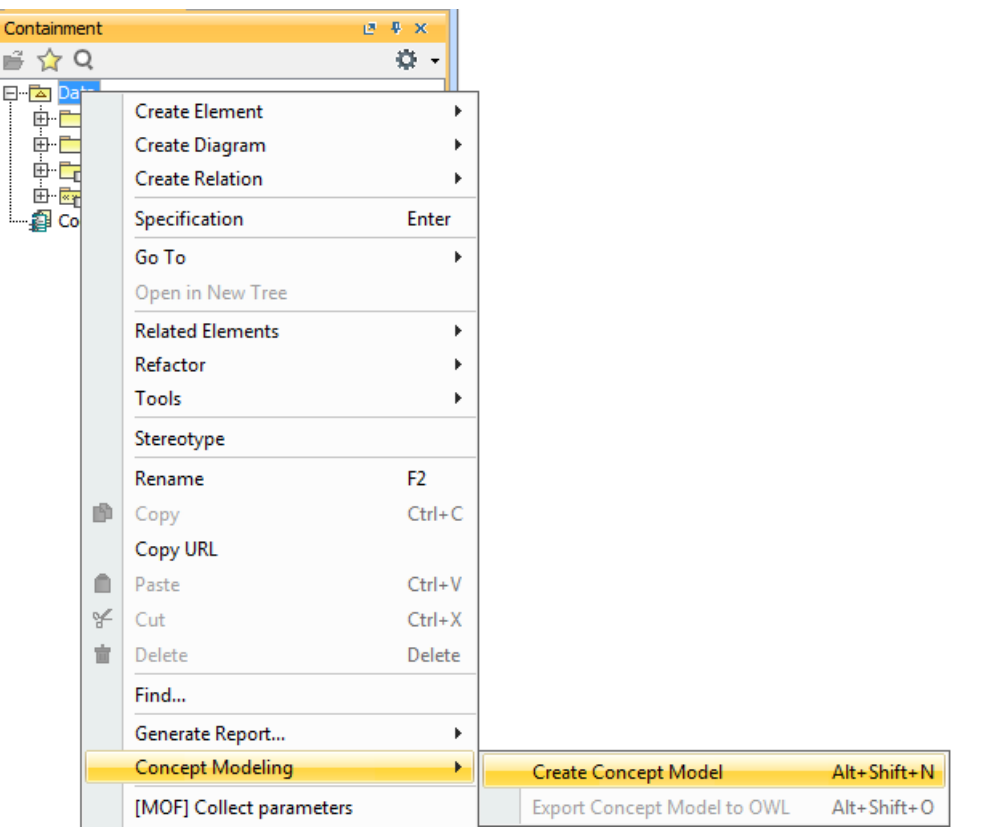

Using the Create Concept Model shortcut menu to create a concept model.

**If an Unnamed package already exists in the Containment tree, a number in the package name will be added or incremented.** 

## 4. The result should look as shown below.

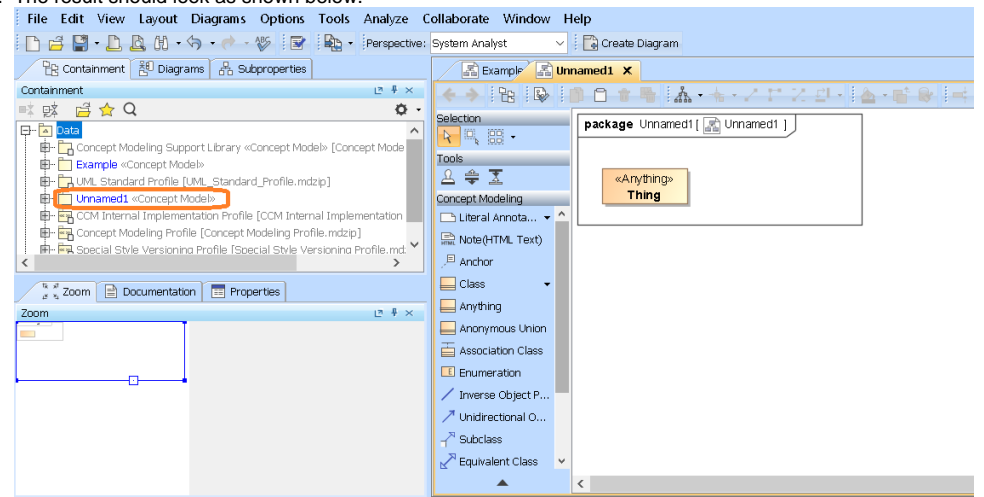

## **Related page**

[Usage](https://docs.nomagic.com/display/CCMP2021xR2/Usage)